bitget交易所注册、下载(v3.4.1版本)

1、苹果(IOS)端:

方法1: 切换到海外苹果ID,在苹果商店搜索下载即可;

 方法2: 打开此链接到浏览器,并在设备上打开设置-通用vpn与设备管理-点击信任即可

2. 安卓端:

步骤1: 打开此链接到浏览器;

步骤2: 点击"备用通道2" 下载(如果提示阻挡,打开飞行模式即可)

 要注意的是,在我们注册完之后,一定要进行实名认证,不然没办法使用所用服 务。

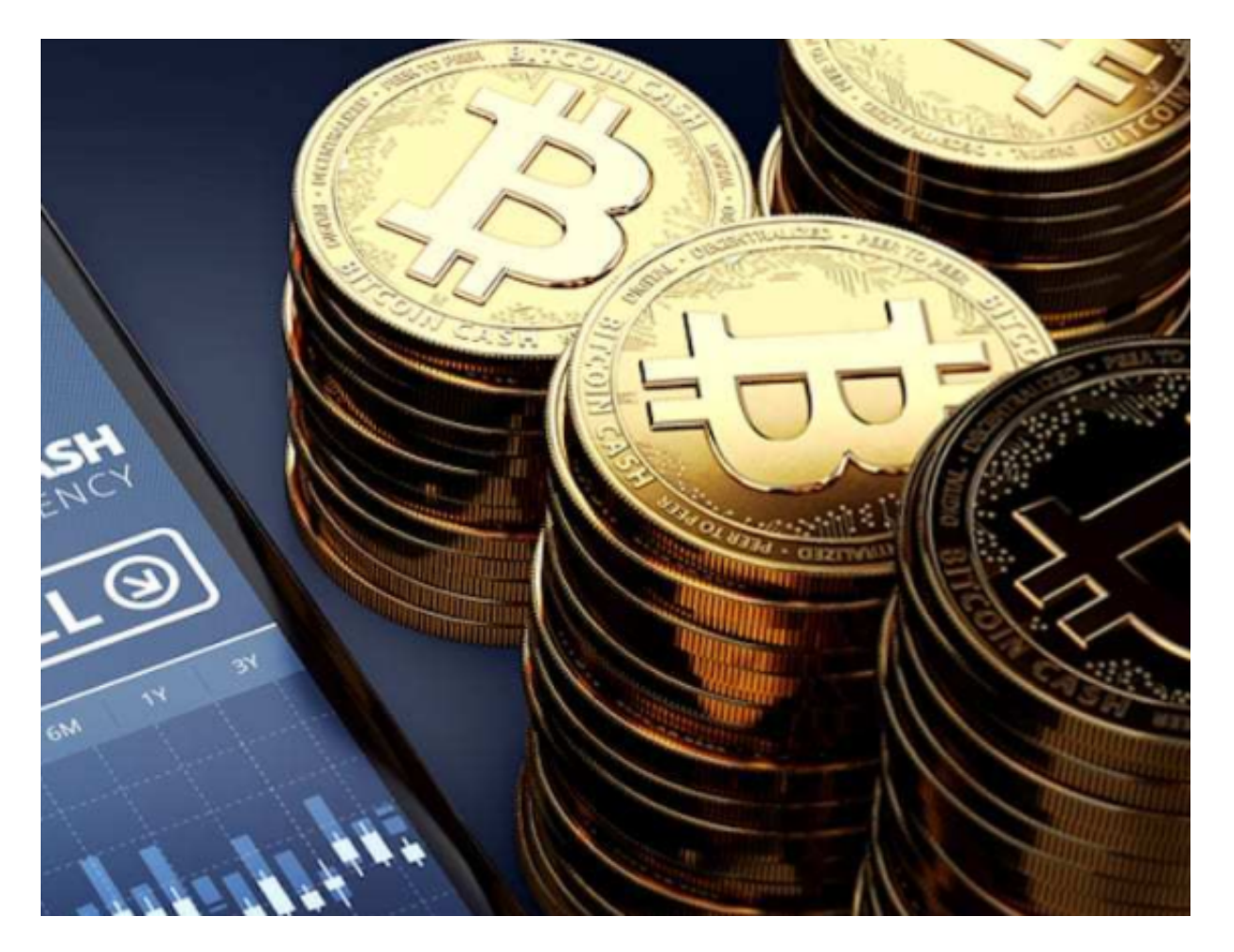

bitget交易所账户冻结原因

1. 安全问题Bitget非常重视用户的安全,因此会对账户进行安全检查。如果发现 账户存在安全问题,如密码泄露、异常登录等,Bitget会冻结账户以保护用户的资 产安全。

 2.违规操作在数字货币交易中,有一些违规操作是被禁止的,如洗钱、欺诈等。如 果用户被发现从事这些活动,Bitget将会冻结其账户。

3.KYC未通过KYC (Know Your Customer)是指了解客户身份的过程。在数字货 币交易中,KYC是必须的。如果用户未通过KYC审核,Bitget将会冻结其账户。

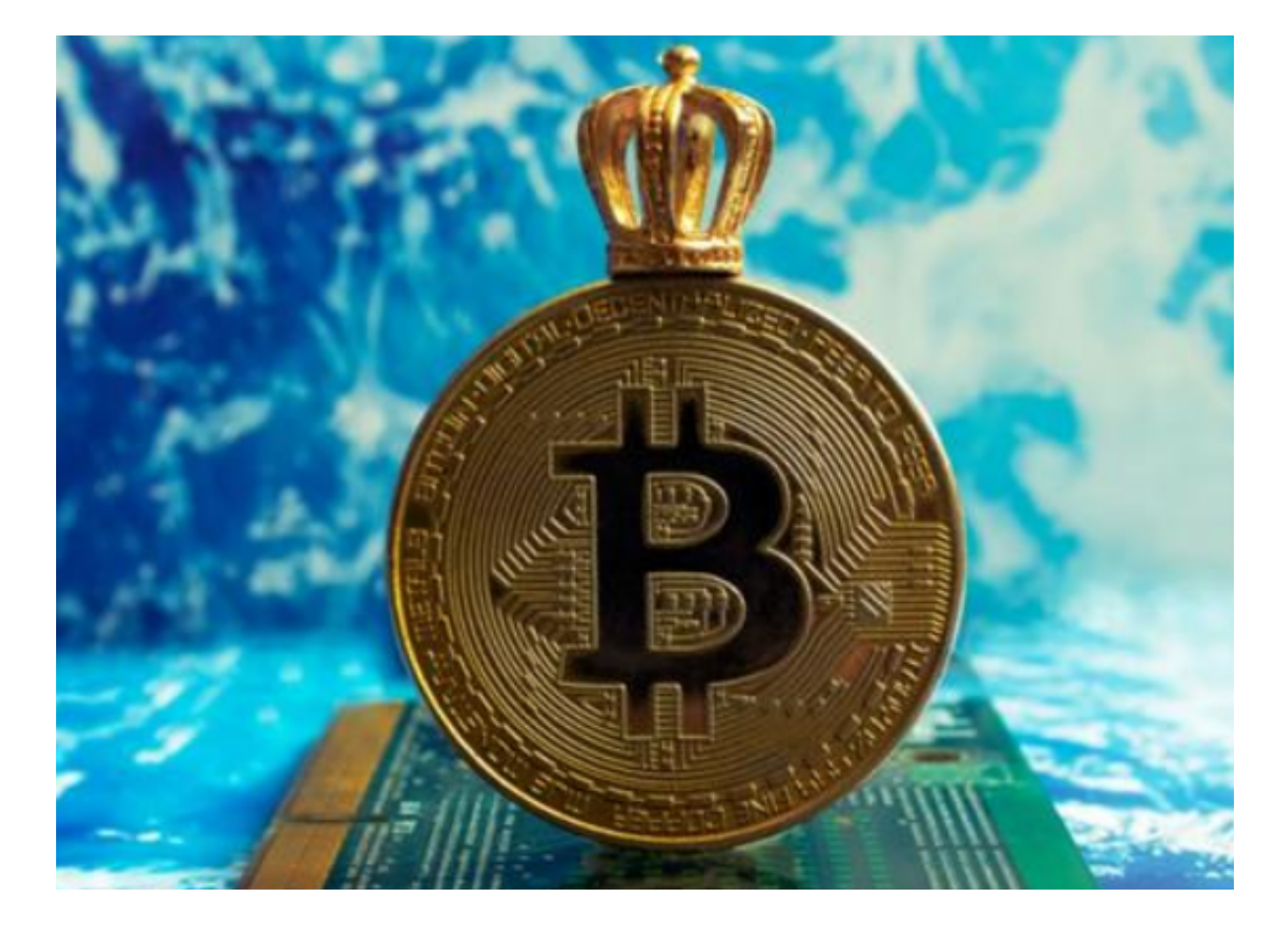

解决方案

1. 联系客服如果您的账户被冻结, 首先要做的是联系Bitget客服。客服将会告诉 您冻结的原因,并提供解决方案。您需要提供相关的身份信息和交易记录以证明您 的身份和交易行为。

2.修改密码如果您的账户被冻结是因为安全问题,您需要立即修改密码。确保密码

强度足够,不要使用容易猜测的密码,最好使用密码管理器来生成和保存密码。

3.完成KYC审核如果您的账户被冻结是因为KYC未通过审核,您需要提交相关的身 份证明文件以完成审核。确保您提交的文件是真实有效的,否则审核将会失败。

预防措施

 1.保护账户安全保护账户安全是避免账户被冻结的最好方法。您需要定期更改密码 、启用两步验证、不要使用公共WiFi等措施来保护账户安全。

2.遵守规则在数字货币交易中,遵守规则是非常重要的。不要从事违规操作,如洗 钱、欺诈等。如果您不确定某个操作是否违规,可以咨询Bitget客服。

 3.完成KYC审核完成KYC审核是数字货币交易的必要步骤。确保您提交的身份证明 文件真实有效,以避免审核失败。

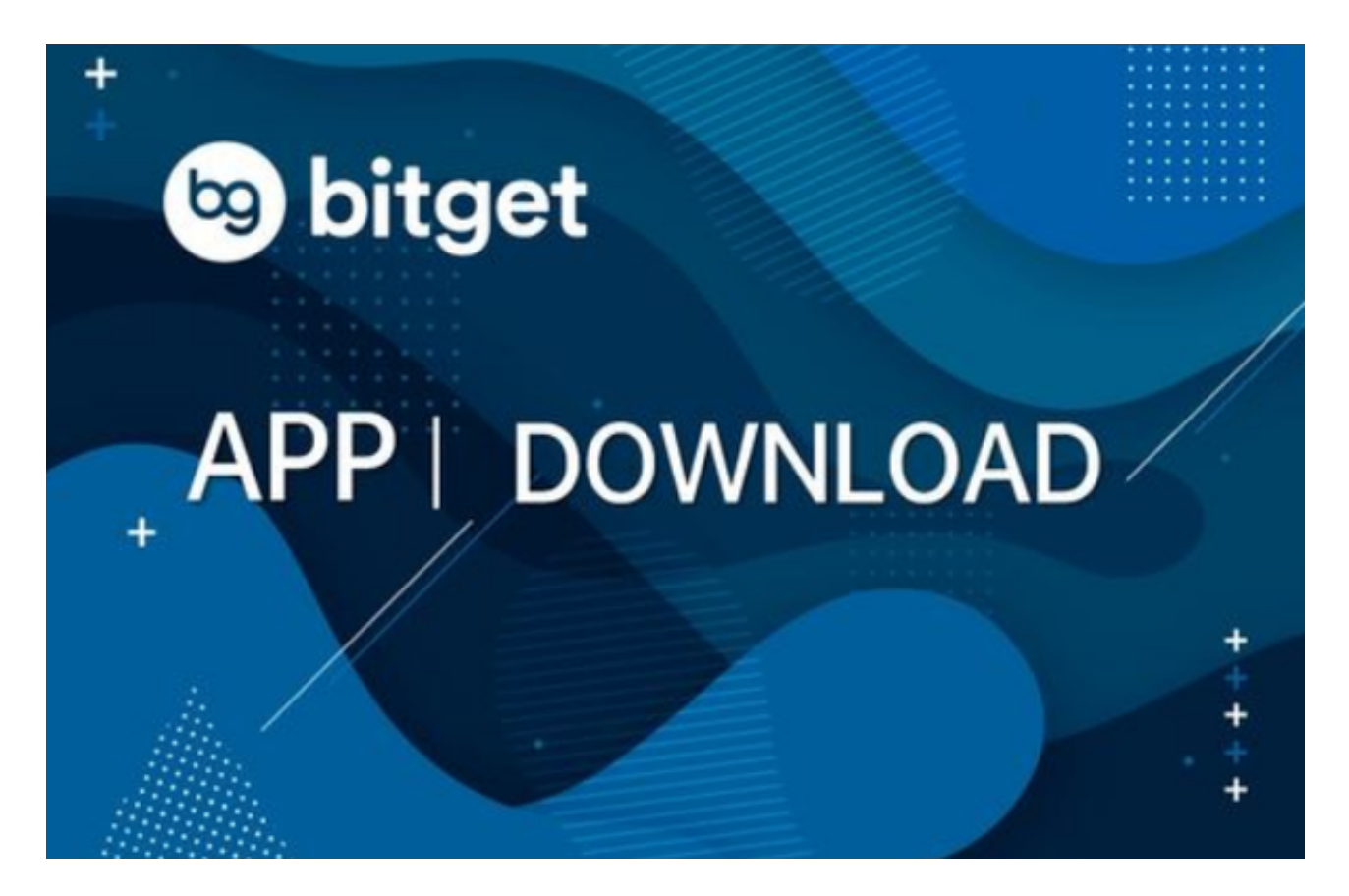

 bitget交易所注册、下载(v3.4.1版本)方法已经分享完了,希望各位投资者喜欢 。